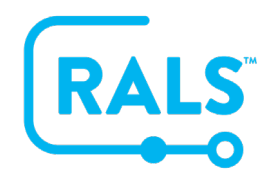

## **New UI FAQ #10 How do I Clone an Operator?**

Operators can be cloned and most fields such as certifications, home location, and device location assignment will be copied.

#### **To clone an operator:**

1. Click on an Operator to select the row and use the right mouse-click menu to choose **Clone:**

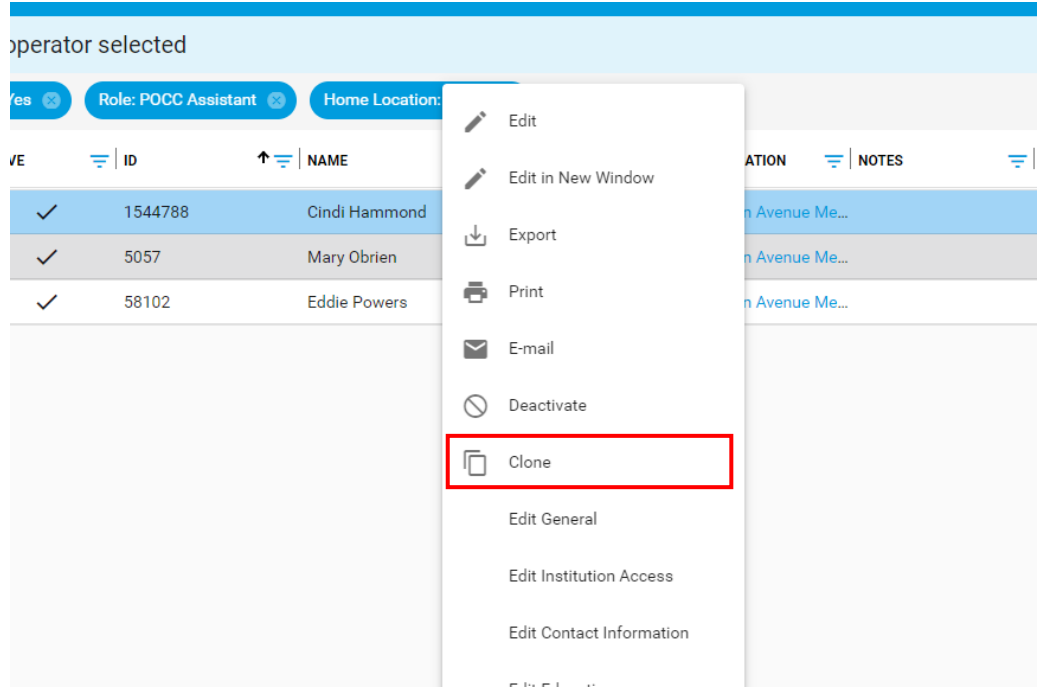

2. Enter a new **Operator Name** and **Operator ID**, along with any fields specific to your RALS system that may need to also be updated (see **Appendix A** for a full list of fields that are not cloned), then click **Clone:**

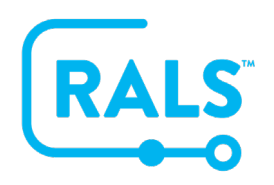

### **New UI FAQ #10**

**How do I Clone an Operator?**

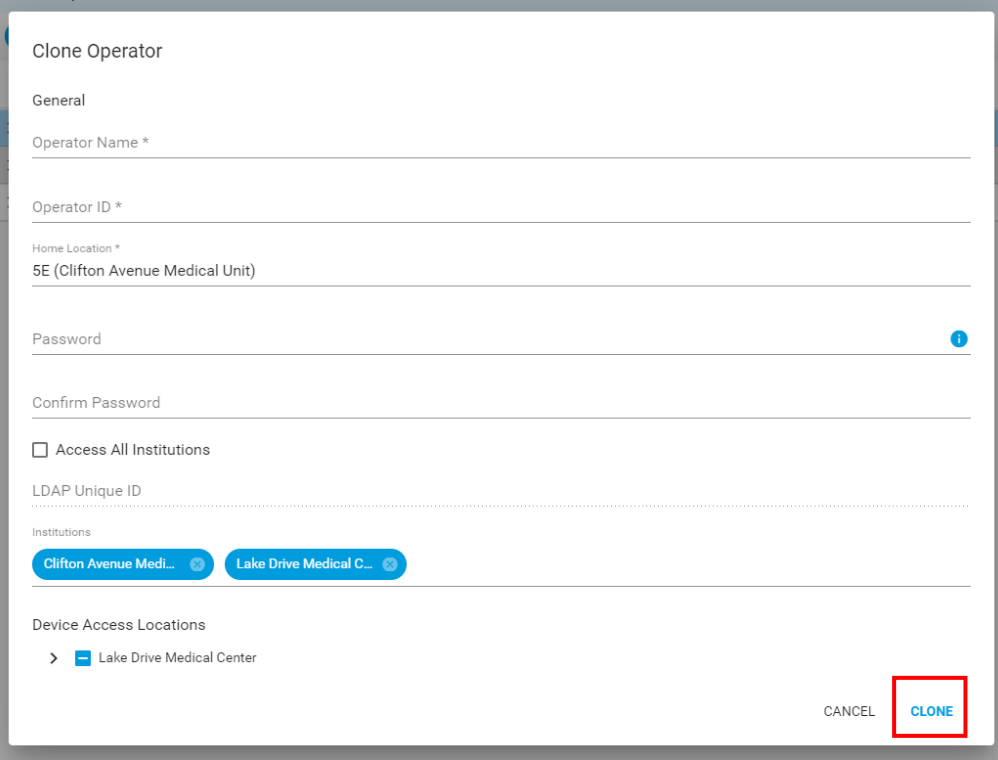

3. RALS will bring you to the details of the new Operator where you can make further edits if necessary or click the **Clone** <sup>[</sup>□ button to create the next user or if you are finished, click **Close** X:

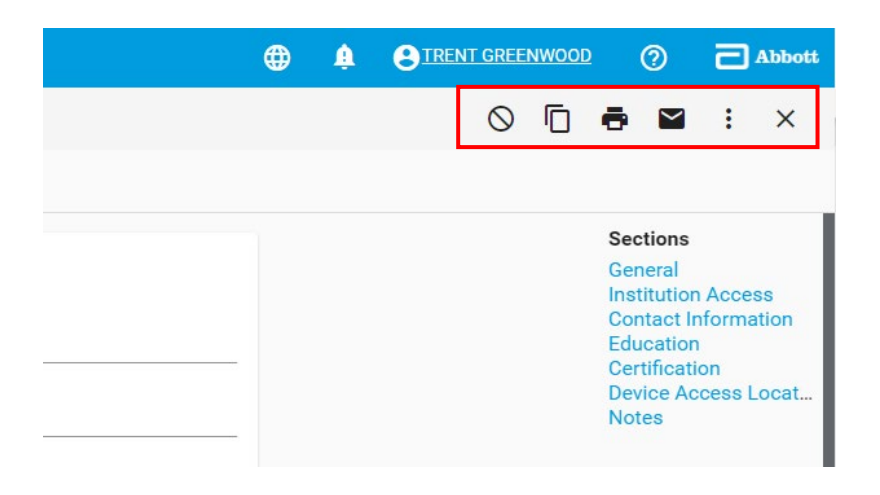

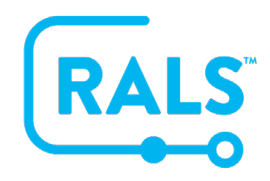

# **New UI FAQ #10**

**How do I Clone an Operator?**

### **Appendix A:**

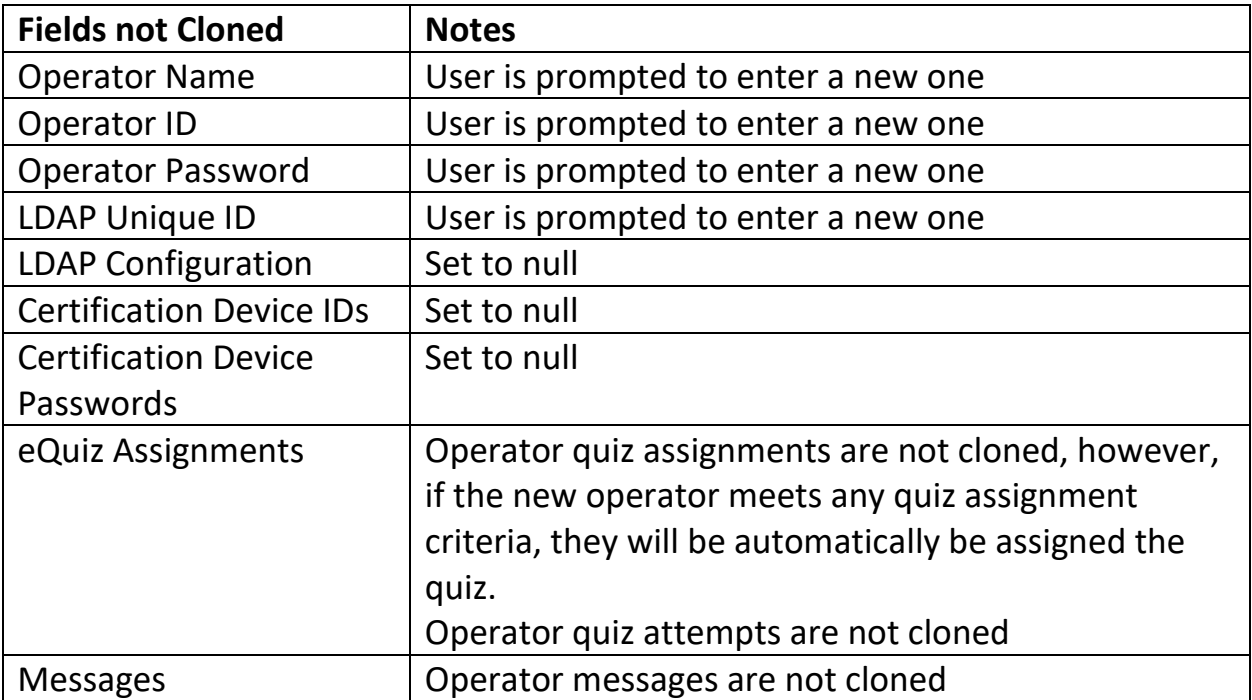